# Controle of upgrade van gereedheid voor monitor en hervatten voor FMC/FTD

## Inhoud

Inleiding Voorwaarden Vereisten Gebruikte componenten 1. Status controle gereedheid voor bewaking 2.Upgradestatus voor bewaking 3. Hervatten van de gereedheidscontrole in geval van een storing 4. Opnieuw beginnen met upgrade als er een fout optreedt

### Inleiding

In dit document wordt beschreven hoe de gereedheidscontrole of -upgrade voor VCC/FTD moet worden bewaakt en hervat

Voorwaarden

### Vereisten

Cisco raadt u aan kennis te hebben van deze producten:

- Firepower Management Center (FMC)
- Firepower Threat Defense (FTD)
- Linux

### Gebruikte componenten

De informatie in dit document is gebaseerd op de apparaten in een specifieke laboratoriumomgeving. Alle apparaten die in dit document worden beschreven, hadden een opgeschoonde (standaard)configuratie. Als uw netwerk live is, moet u zorgen dat u de potentiële impact van elke opdracht begrijpt.

### 1. Status controle gereedheid voor bewaking

Zodra de paraatheidscontrole van het VCC naar het VCC of voor het beheerde apparaat is gestart, kunnen we de status van de controle via CLI valideren, anders dan via de FMC GUI. Ook, in het geval als de bereidheidscontrole mislukt, kunnen we de relevante logbestanden om de reden voor falen te begrijpen door CLI onder deskundige modus.

Navigeer naar expert-modus en na het escaleren naar root-account, kunnen deze opdrachten worden gebruikt.

vakman

sudo su - (wachtwoord invoeren)

cd/var/log/sf

cd <upgrade\_file\_name>

CD upgrade\_ready

tail -f main\_upgrade\_script.log

Hier is een voorbeeld voor de opdrachtoutput.

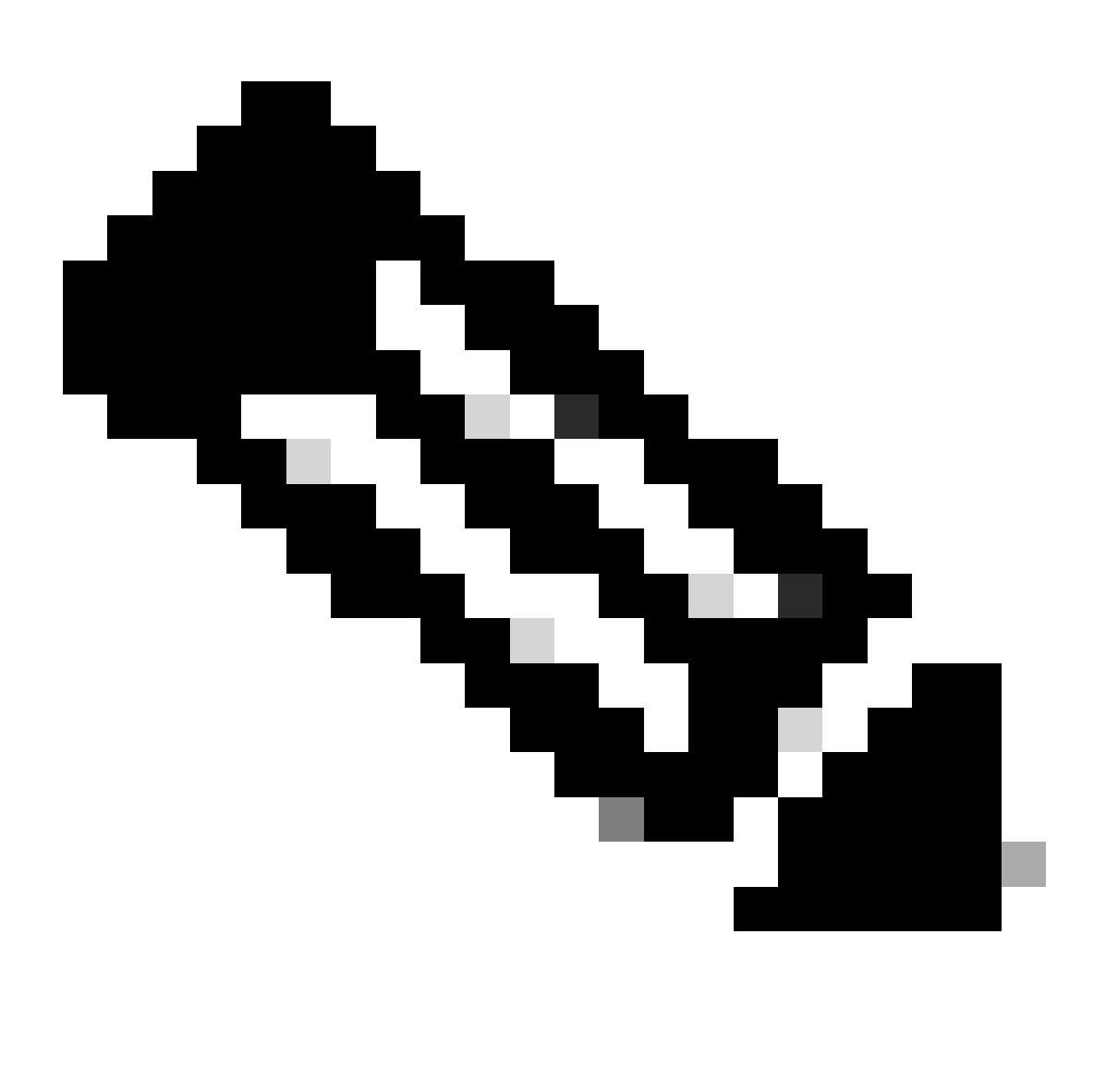

Opmerking: Gebruik de directory /ngfw/var/log/sf terwijl u de status van de FTD controleert. Het uitvoerbestand toont de status "Success".

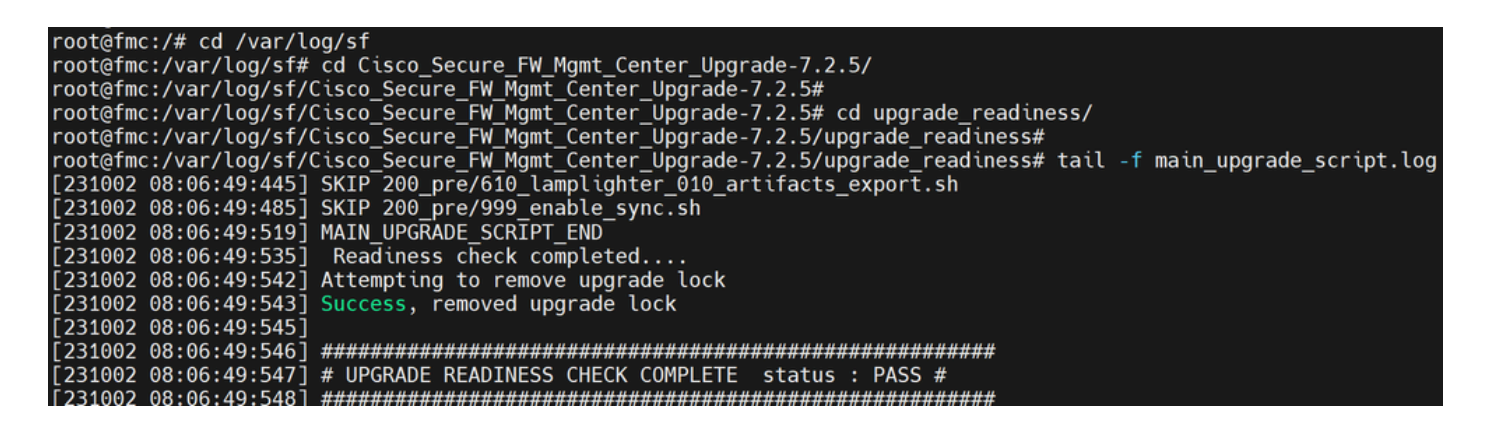

*Readiness check status*

#### 2. Status van upgrade van bewaking

Wanneer de upgrade is gestart van het VCC naar het VCC of voor het beheerde apparaat, kunnen we de status van de upgrade valideren via een andere CLI dan via de FMC GUI. Ook, in het geval als de upgrade mislukt, kunnen we de relevante logbestanden om de reden voor falen te begrijpen door CLI onder deskundige modus.

Navigeer naar expert-modus en na het escaleren naar root-account, kunnen deze opdrachten worden gebruikt.

expert sudo su - (enter password)

**cd/var/log/sf**

**cd <upgrade\_file\_name>**

**tail -f main\_upgrade\_script.log**

**tail -f status.log**

Hier is een voorbeeld voor de opdrachtoutput.

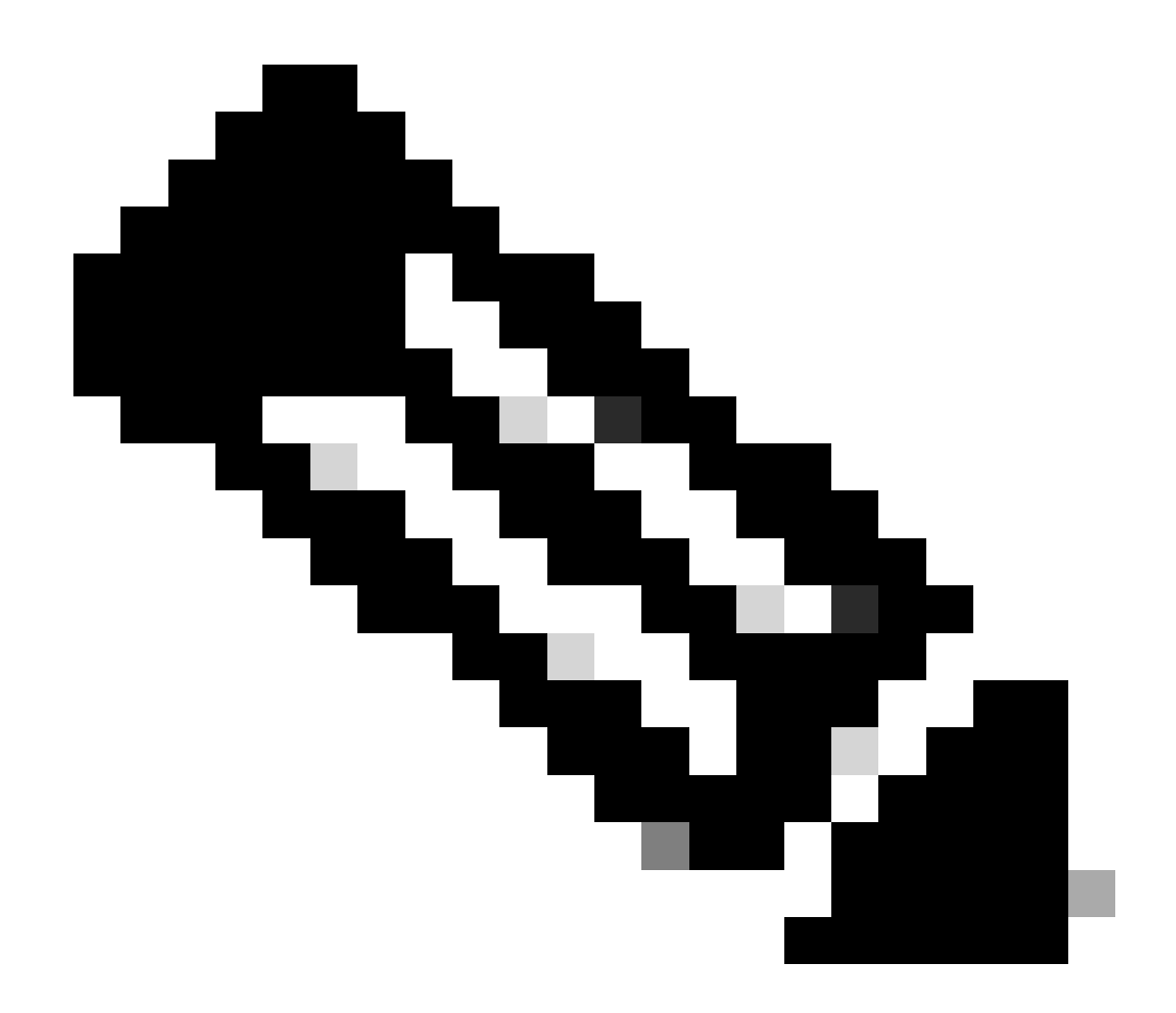

**Opmerking**: Gebruik de directory /ngfw/var/log/sf terwijl u de status van de FTD controleert. Het uitvoerbestand toont de status "voltooid".

root@fmc:/var/log/sf/Cisco\_Secure\_FW\_Mgmt\_Center\_Upgrade-7.2.5# tail -f status.log<br>ui:[99%] [1 mins to go for reboot] Running script 999\_finish/999\_y02\_python2\_pth\_clean.sh...<br>TIMESTAMP:Mon Oct 2 08:55:15 UTC 2023 upgrade ui:System will now reboot.<br>ui:System will now reboot.<br>ui:[100%] [1 mins to go for reboot] Installation completed successfully. ui:Upgrade has completed. state: finished

3. Hervatten van de gereedheidscontrole in geval van een storing

Dit is de opdracht die wordt gebruikt voor het hervatten van de upgrade voor FMC/FTD.

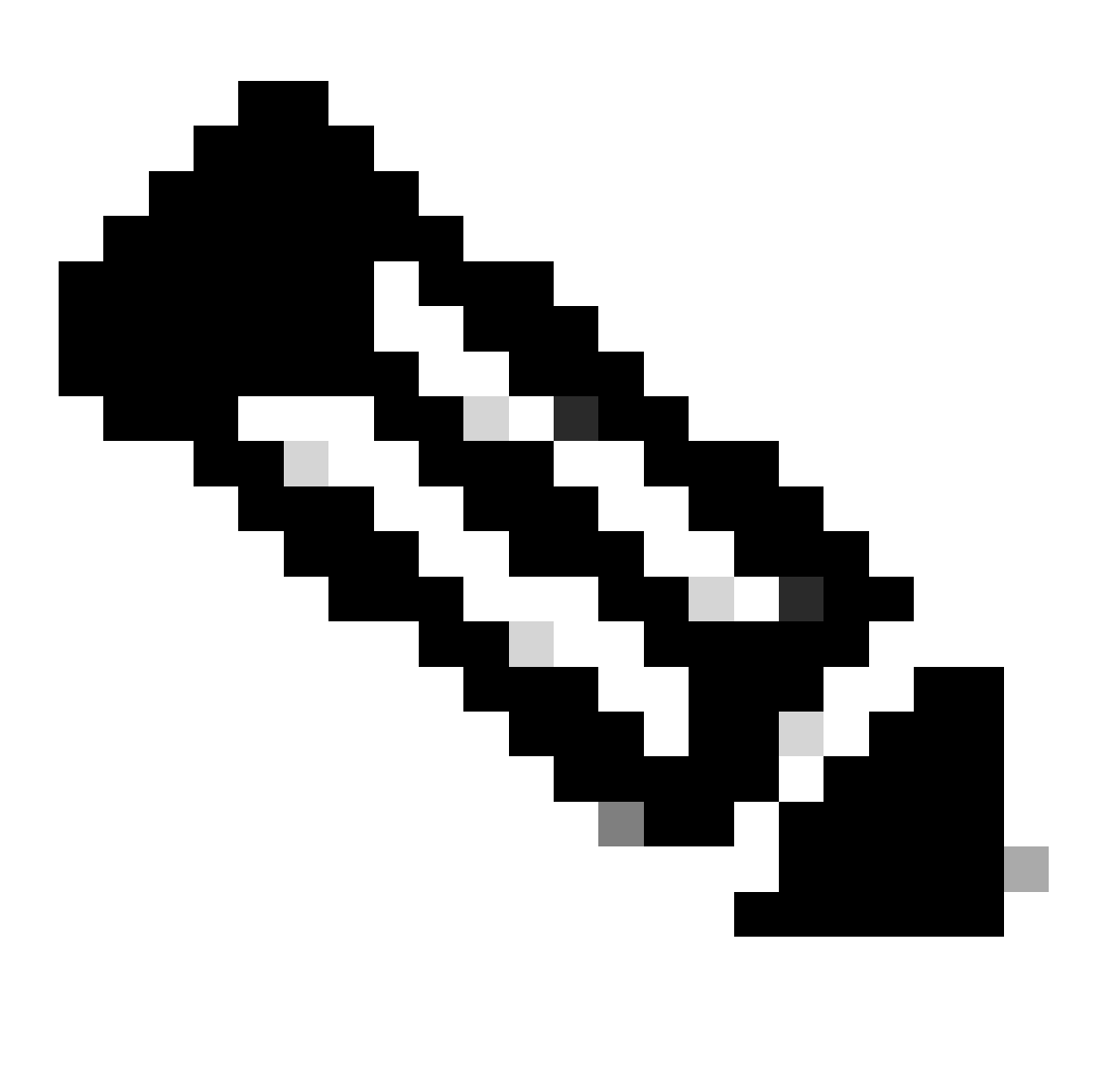

**Opmerking**: Als een update mislukt, ga dan pas verder wanneer de onderliggende oorzaak van de fout is vastgesteld; anders komt mogelijk dezelfde fout opnieuw voor.

**install\_update.pl —losmaken —readiness-check /var/sf/update/<upgrade\_file\_name>** 

Hier is een voorbeeld voor de opdrachtoutput.

**install\_update.pl —losmaken —readiness-check /var/sf/update/ Cisco\_FTD\_Upgrade-7.0.4-55.sh.REL.tar** 

4. Opnieuw beginnen met upgrade als er een fout optreedt

Dit is de opdracht die wordt gebruikt voor het hervatten van de upgrade voor FMC/FTD.

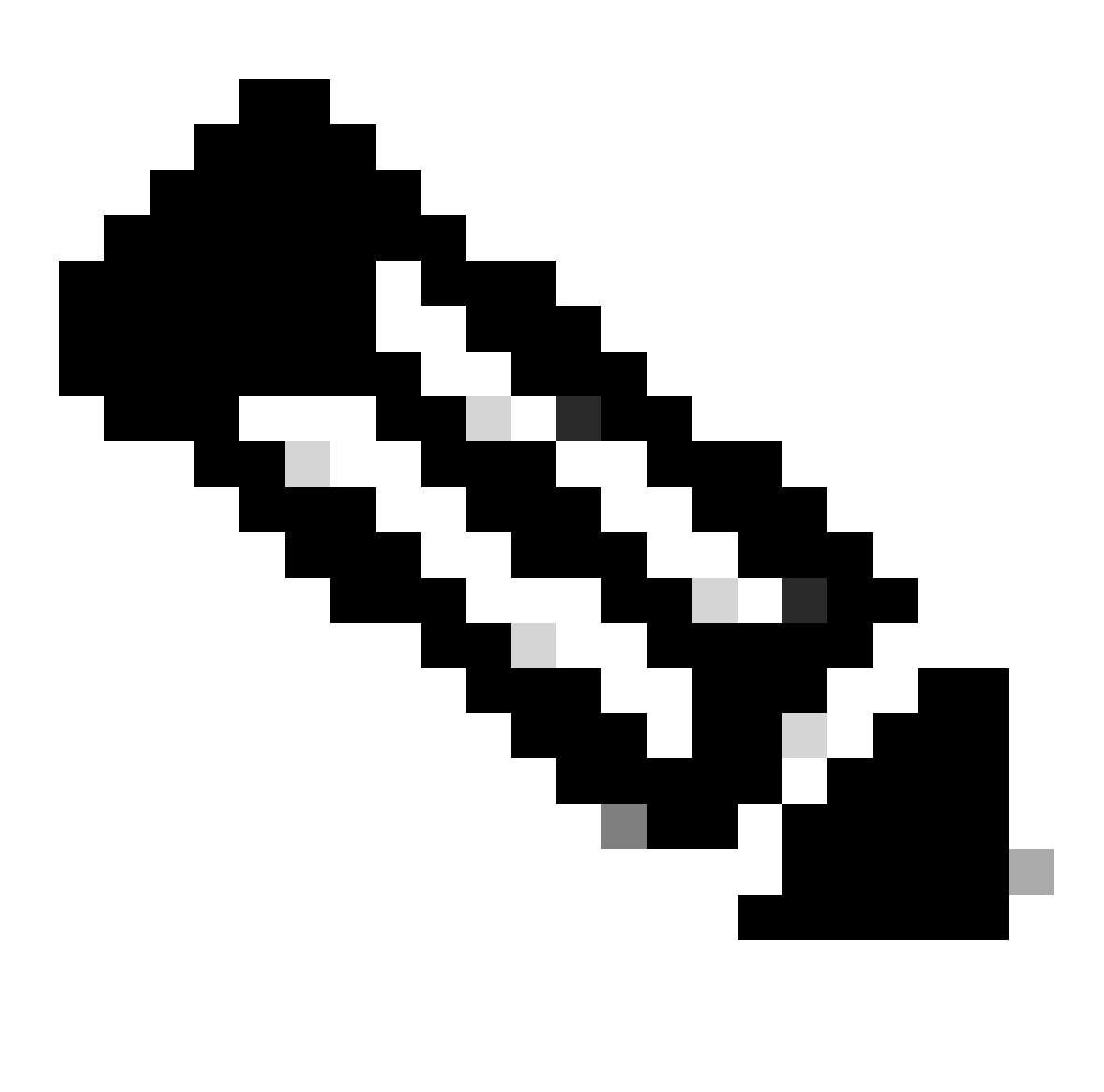

**Opmerking**: Als de gereedheidscontrole mislukt, ga dan pas verder als de onderliggende oorzaak van de fout is vastgesteld; anders komt mogelijk dezelfde fout opnieuw voor.

#### **install\_update.pl —detach —resume/var/sf/updates/<upgrade\_file\_name>**

Hier is een voorbeeld voor de opdrachtoutput.

**install\_update.pl —losmaken —CV/var/sf/updates/Cisco\_FTD\_Upgrade-7.0.4-55.sh.REL.tar** 

Door deze methodes te combineren, kunt u een uitvoerig begrip van krijgen hoe de bereidheidscontrole en de verbetering kunnen worden gecontroleerd of probleemoplossing.

#### Over deze vertaling

Cisco heeft dit document vertaald via een combinatie van machine- en menselijke technologie om onze gebruikers wereldwijd ondersteuningscontent te bieden in hun eigen taal. Houd er rekening mee dat zelfs de beste machinevertaling niet net zo nauwkeurig is als die van een professionele vertaler. Cisco Systems, Inc. is niet aansprakelijk voor de nauwkeurigheid van deze vertalingen en raadt aan altijd het oorspronkelijke Engelstalige document (link) te raadplegen.